# ВСЕРОССИЙСКАЯ ОЛИМПИАДА ШКОЛЬНИКОВ ПО ТЕХНОЛОГИИ МУНИЦИПАЛЬНЫЙ ЭТАП 2022-2023 учебный год

# Направление: **«Техника, технологии и техническое творчество»**

# **Задания практического тура по Промышленному дизайну 9 класс**

# **ПОДСТАВКА ДЛЯ ТЕЛЕФОНА**

**Задание:** Выполнить чертежи объекта, отражающие суть проекта, показать технологичность, продуманность элементов и возможность сборки объекта.

**Объект:** «Подставка для телефона». Необходимо создать объект, отличающийся от образца (см. рис. 1) как по дизайну, так и по цвету.

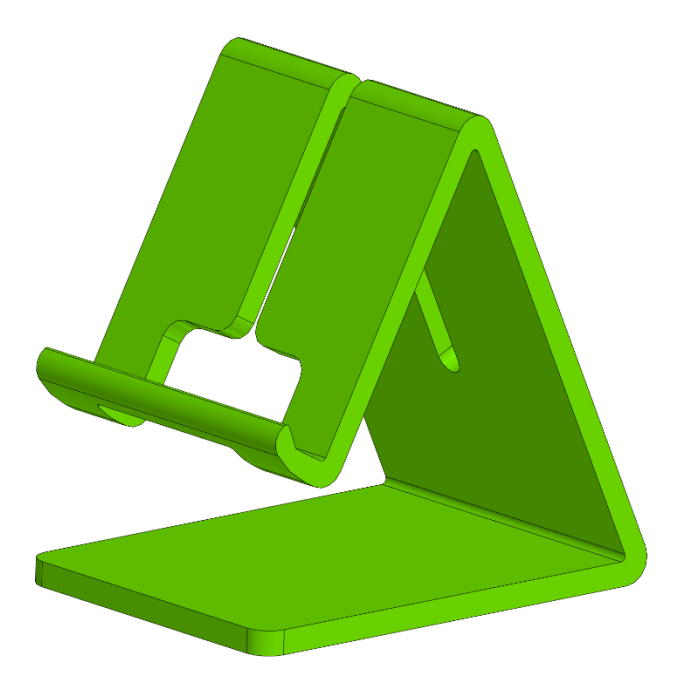

Рис.1. Упрощенный вид изделия - образец.

**Габаритные размеры изделия (Д×Ш×В):** не более 150×100×150 мм.

#### **Технические требования:**

• Самостоятельно продумайте конструкцию подставки для телефона.

• Не усложняйте излишне форму. Допускается деление на 2-5 деталей.

## **Дизайн:**

• Допускается использование скруглений и сложных изгибов формы.

• Рекомендуется использовать не больше 3 цветов в одном цветовом решении.

• Приветствуется размещение простого контррельефа (углубленного рельефа) и/или надписей.

• При применении графики на цветовом решении изделия применяйте или мягкие и плавные изгибы, или жесткие, прямые и рубленные линии.

#### **Программы для моделирования:**

• Autodesk Inventor, AutoCAD, Autodesk Fusion 360, SolidWorks, Компас 3D, 3DsMax, Blender.

## **Порядок выполнения работы:**

1. На листе чертежной или писчей бумаги разработайте эскиз (или технический рисунок) изделия (или деталей по отдельности) для последующего моделирования с указанием габаритных размеров, подпишите лист своим персональным номером участника олимпиады.

2. Создайте личную папку в указанном организаторами месте (на рабочем столе компьютера или сетевом диске) с названием по шаблону:

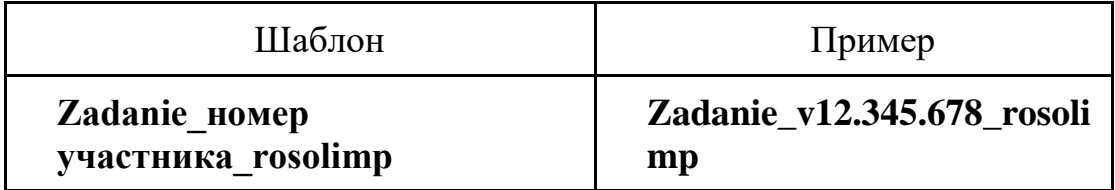

3. Выполните электронные 3D-модели деталей изделия с использованием программы САПР, выполните модель сборки.

4. Сохраните в личную папку файл проекта в формате **среды разработки** (например, в Компас 3D это формат **m3d**) и в формате **STEP**. В многодетальном изделии в названия файлов-деталей и файла-сборки следует добавлять соответствующее название:

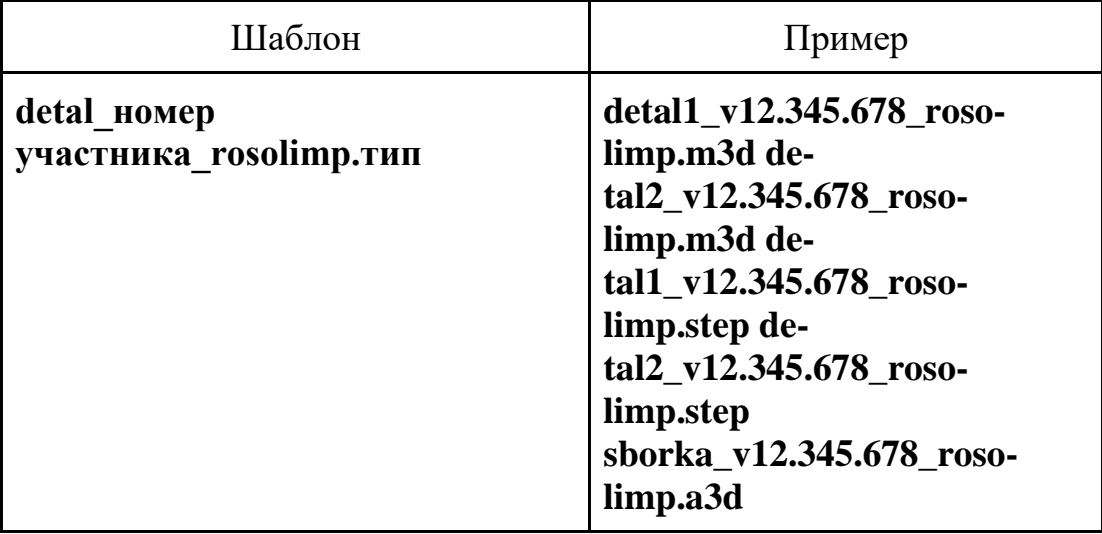

5. Подготовьте чертежи изделия формата А3 со всеми основными проекциями изделия с указанием размерного ряда и аксонометрическим видом. Оформляя чертеж, следуйте актуальному ГОСТу и сохраните файл в формате DWG со спецификацией, следуя тому же шаблону по имени: **(пример: blueprint1\_v12.345.678\_rosolimp.dwg)**.

6. Создайте и сохраните визуализации изделия во всех цветовых решениях в формате JPEG на однотонном фоне, следуя тому же шаблону по имени: **(пример: detal1\_v12.345.678\_rosolimp.jpg**).

По окончании выполнения заданий не забудьте навести порядок на рабочем месте. Успешной работы!